## **МЕТОДИКА НАВЧАННЯ ПОБУДОВИ 3D-МОДЕЛЕЙ АРХІТЕКТУРНИХ СПОРУД**

**Дудка Ольга Михайлівна**,

к. пед. н., доцент

**Депутат Вікторія Романівна**,

магістр

Прикарпатський національний університет імені Василя Стефаника м. Івано-Франківськ, Україна

[olha.dudka@pnu.edu.ua,](mailto:olha.dudka@pnu.edu.ua)

[vika1deputat@gmail.com](mailto:vika1deputat@gmail.com)

**Вступ.** Використання новітніх технологій візуалізації у навчальному процесі є надзвичайно важливим для сучасної освіти. Оскільки використання комп'ютера практично ввійшло у повсякденне життя сучасної людини, зокрема і школяра, то актуальною постає проблема візуалізації матеріалів засобами інформаційно-комунікаційних технологій. Комп'ютерна візуалізація, зокрема, технології 3D, відкривають нові перспективи в процесі моделювання об'єктів, оскільки будь-яка модель може бути створена в віртуальному просторі та наочно візуалізована з фотореалістичною достовірністю і відтворенням матеріалів, структур, світла і тіні. Візуалізація об'єктів і процесів зараз відіграє важливу роль в сучасному світі, тому введення 3D-моделювання в навчальний процес дозволяє йти в ногу з часом та підвищити інтерес учнів до навчання.

Сучасний етап розвитку середньої загальної освіти пов'язаний з необхідністю розв'язання проблеми підвищення інтелектуального рівня, пізнавального і творчого потенціалу учнів. Питання важливості візуальної підтримки під час навчання стає дедалі актуальнішим. Новітні інформаційнокомунікаційні технології дають широкий інструментарій для заохочення учнів до здобуття знань на протязі усього часу навчання [2]. Тому актуальним є поширення 3D-моделювання в сучасних школах України, адже вивчення сучасних моделюючих систем сприяє загальному розвиткові особистості,

формуванню її світоглядної культури, індивідуального досвіду та творчості. Також 3D-моделювання розвиває в учнів уяву, абстрактне мислення, дослідницькі навички та інтелектуальні здібності [1].

**Метою дослідження** є розробка методичних вказівок та рекомендацій до проведення занять з курсу «Побудова 3D-моделей архітектурних споруд» для учнів 10-11 класів.

**Матеріали і методи.** Робота базується на дослідженні наукового доробку вчених та аналізі результатів їх діяльності. Питання використання 3D-технологій у різних галузях людської діяльності досліджували українські та зарубіжні науковці, а саме О. Андрійчук, В. Бондаренко, Д. Миташоп, А. Петришина, S. Bhandari, E. Canessa, K. France, H. Lipson, M. Zennaro. У своїх публікаціях О. Боднар, О. Бойчук, В. Даниленко, В. Мироненко розкрили зміст тривимірного моделювання як інструменту в архітектурі та освіті.

Основою для вивчення 3D-технологій є проектно-технологічна система навчання, яка ґрунтується на творчій, навчально-пізнавальній та досліднопошуковій діяльності старшокласників від творчого задуму до реалізації ідеї у завершений проект [1].

Використано наступні методи дослідження: спостереження, аналіз літератури, теоретичний аналіз, аналіз навчальних програм та продуктів творчої діяльності, порівняння, узагальнення, класифікація, систематизація наукових джерел з педагогіки та методики навчання інформатики.

**Результати і обговорення.** Вирішення багатьох задач візуалізації архітектурних споруд можливе з використанням 3D-технологій. Жодна раніше створена технологія не відтворить так точно макет споруди, як 3D-моделювання. Його використовують також при реставрації архітектурних пам'яток. Створивши комп'ютерну 3D модель, архітектори і будівельники мають можливість відновлювати споруди з найвищою точністю, а людство таким чином не втрачає своєї культурної спадщини, яку можна зберегти для багатьох наступних поколінь. Популярними програмами для 3D-моделювання є AutoCAD, Sweet Home 3D, Blender, SketchUp, Autodesk 3ds Max, T FLEX CAD, 3D Home Architect,

ArchiCAD, Xilinx Planahead, Home Plan Pro, Xilinx PlanAhead тощо. Отож вибір програм для тривимірного моделювання є досить широким і кожна з них має свій функціонал, інструментарій та сфери використання.

У порівнянні з багатьма іншими популярними програмами, SketchUp [\(https://www.sketchup.com/\)](https://www.sketchup.com/ru) має багато переваг, які дають змогу використовувати її у навчальному процесі. SketchUp — програма для моделювання відносно простих тривимірних об'єктів — будівель, меблів, інтер'єру [4]. Середовище для 3D-моделювання SketchUp найкраще відповідає навчальним цілям для навчання учнів 3D-моделюванню архітектурних споруд, оскільки володіє певними перевагами серед інших програм: зрозумілий та зручний інтерфейс, велика функціональність, наявність навчальної версії програми, наявність навчальних матеріалів в мережі Internet [3].

Під час навчання учнів 3D-моделюванню формується компетентність у цифрових технологіях і безпосередньо характеризується умінням учня застосовувати комп'ютер та відповідні програмні засоби для використання і конструювання інформації, яка необхідна для створення проекту. А також формується проектно-технологічна компетентність – здатність учня застосовувати техніко-технологічні знання, уміння, навички, способи мислення та особистий досвід у процесі роботи над проектом [1].

На допомогу вчителю розроблено календарний план курсу «Побудова 3Dмоделей архітектурних споруд» для учнів 10-11 класів, який складається з 17 занять, на яких учні за допомогою програми SketchUp створюють тривимірні моделі простих об'єктів та будівель (див. Табл.1).

Розроблені матеріали курсу вчитель може використовувати на уроках технологій для учнів 10-11 класів, а також на уроках інформатики та на факультативних заняттях.

Перше заняття курсу присвячене основам 3D-моделювання та комп'ютерної графіки. Учні знайомляться з поняттям "модель", класифікацією моделей, різноманітністю комп'ютерної графіки, процесом та етапами комп'ютерного моделювання.

На другому занятті відбувається ознайомлення з середовищем моделювання SketchUp, вивчаються його можливості, інтерфейс та інструменти. Оскільки дана програма має велику кількість різноманітних засобів, володіння якими є необхідним для процесу побудови комп'ютерних 3D-моделей архітектурних споруд, то, перш ніж переходити до роботи з об'єктами, потрібно упевнитися, що учні добре володіють інструментами, їх призначенням та можливостями. Розпочати моделювання можна з побудови простих фігур і знайомства з методами побудови.

## **Таблиця 1**

## **Календарно-тематичне планування уроків курсу**  «**Побудова 3D-моделей архітектурних споруд**»

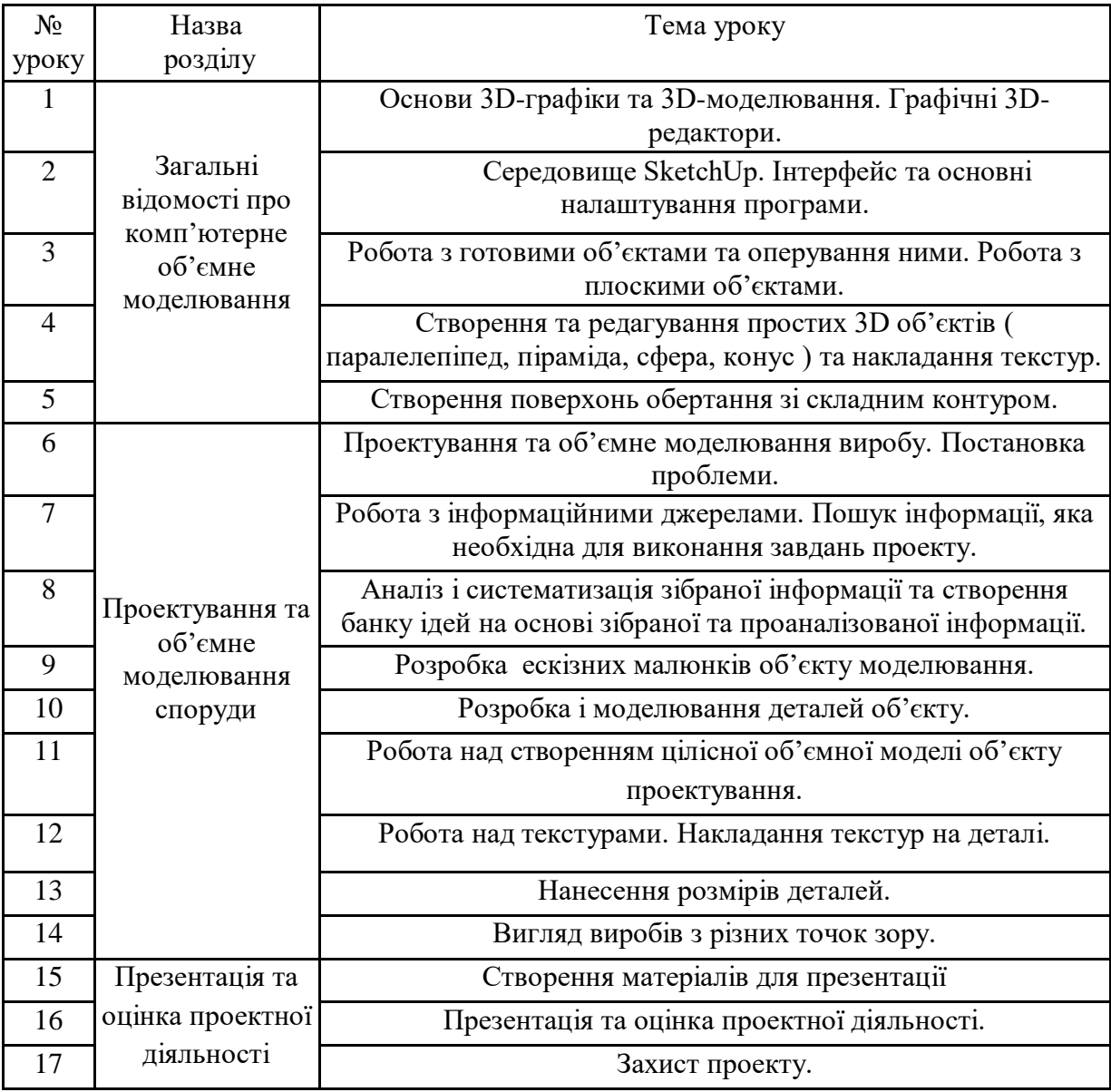

На третьому, четвертому і п'ятому занятті учні створюють прості 3Dоб'єкти та об'єкти обертання, вчаться оперувати ними, редагувати, накладати на них текстури. На рис.1 представлено завдання для виконання. Саме на цих уроках учні знайомляться з етапами моделювання (на прикладі побудови будинку). На допомогу учням підготовлено наглядні інструкції виконання завдань.

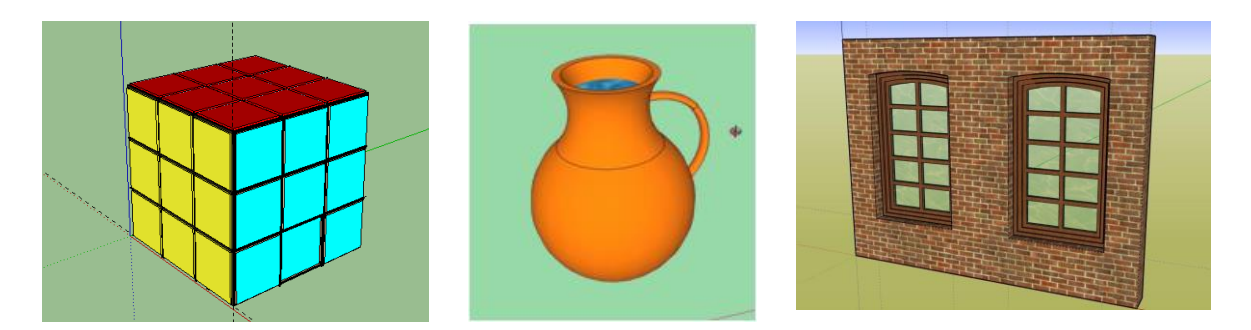

**Рис.1. Створення простих 3D-об'єктів та об'єктів обертання**

Наступні одинадцять уроків школярі працюють безпосередньо над створенням власного проекту на тему «Архітектурні споруди нашого міста», створюють 3D-моделі архітектурної споруди та готують документацію до проекту. Учні починають працювати над проектом з пошуку та підбору якісної 3D-моделі для роботи. Об'єкт проектування кожен обирає самостійно. Наприклад, можна запропонувати учням створювати 3D-моделі споруд університетів міста, театрів, архітектурних пам'яток чи просто власних будинків. Учні збирають інформаційний матеріал про об'єкт проектування, його вигляд з різних сторін, визначають його розміри та етапи проектування. Далі розробляють ескізний малюнок споруди в цілому, моделюють її деталі, наносять розміри деталей, налаштовують текстуру та її накладають.

В процесі виконання завдань необхідними є такі можливості SketchUp, як створення динамічних об'єктів (наприклад, дверей, які відкриваються при кліку вказівника миші); створення «компонентів», які можуть бути використані багато разів (вікна, елементи даху тощо), також можна використати бібліотеку готових

моделей та матеріалів (дерева для оформлення ландшафту), а робота з шарами полегшує роботу моделювання кожної деталі об'єкту [4].

Програма SketchUp дає можливість створення моделей реальних будівель (можна вказати реальні фізичні розміри, переглянути модель в режимі «від першого лиця», додати до моделі поверхню землі з регулюванням ландшафту, використати програму Google Earth для імпорту супутникової фотографії потрібної споруди та розмістити створену 3D-модель у віртуальному середовищі на рельєфі Google Earth).

Після того, як 3D-модель об'єкта побудовано, учні готують матеріали для презентації проекту і на останньому занятті презентують та захищають свій проект (рис.2).

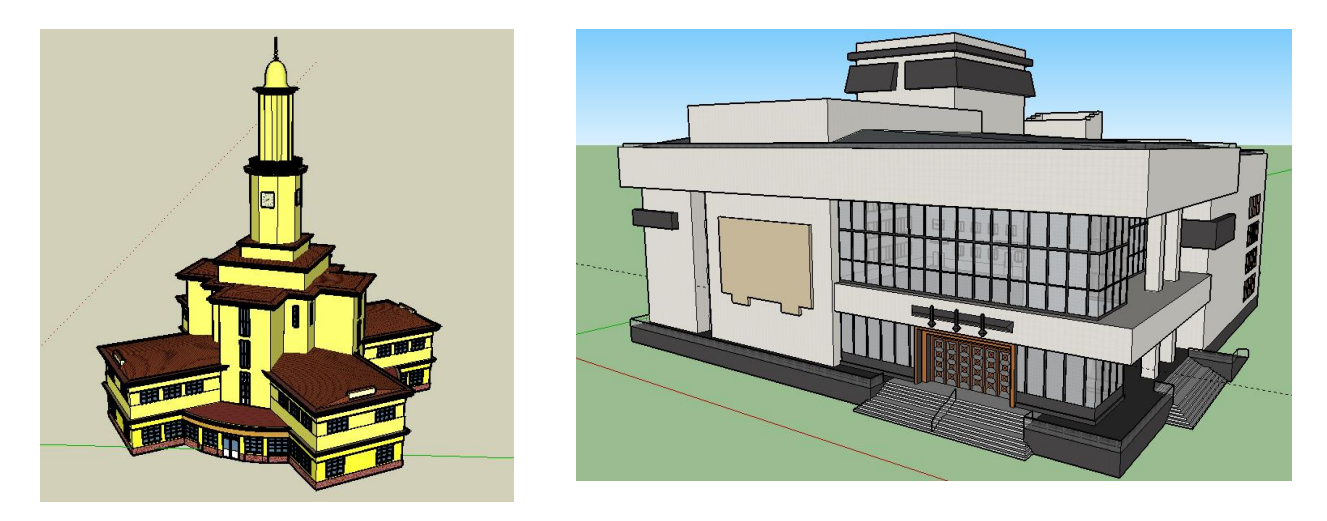

**Рис.2. Приклад проектів моделювання міської ратуші Івано-Франківська та Івано-Франківський музично-драматичний театр ім. І. Франка** 

За допомогою Google-форми було проведено дослідження, метою якого було визначити наскільки цікавою є тема комп'ютерного 3D моделювання для учнів, з якими програмами вони знайомі, визначити рівень зацікавленості 3D моделюванням та встановити, який об'єкт було б найцікавіше учням спроектувати на заняттях. Як показує дослідження, учням надзвичайно цікаво займатись 3D-моделюванням архітектурних споруд, оскільки вони після завершення роботи над проектом отримують наочний результат, і можуть

порівняти та оцінити відповідність своєї 3D-моделі оригіналу. Слід відзначити, що більшість учнів (54%) виражали бажання створювати на заняттях проект свого майбутнього будинку.

При захисті проекту доцільно, щоб кожен здійснив аналіз та самооцінювання своєї роботи за розробленими критеріями. Такий прийом розвиває в учнів критичне мислення та відповідальність і підвищує якість навчальної діяльності.

**Висновок.** Таким чином, можна констатувати, що розвиток комп'ютерних програмних засобів значно стимулює процеси візуалізації матеріалів, побудови 3D-об'єктів та об'єктів обертання, створення 3D-моделей архітектурних споруд. Сутність технології моделювання навчання полягає у оптимальному поєднанні різних форм і методів навчання. В процесі візуалізації з використанням комп'ютерних технологій реалізується основний дидактичний принцип наочності, стимулюється пізнавальний інтерес, виникає бажання створювати моделі об'єктів, які нас оточують. Учням надзвичайно цікаво займатись 3Dмоделюванням архітектурних споруд, оскільки вони працюють на результат. Крім того, кожен з них може самостійно обрати об'єкт проектування, що робить процес моделювання більш цікавим та захоплюючим.

## **Список використаних джерел**

1. Навчальна програма «Технології 10-11 кл.» / Рівень стандарту/ МОНУ / –URL[:https://mon.gov.ua/storage/app/media/zagalna%20serednya/programy-10-11](https://mon.gov.ua/storage/app/media/zagalna%20serednya/programy-10-11-klas/2018-2019/texnologiyi-ostatochnij-variant-10.11.17.docx) [klas/2018-2019/texnologiyi-ostatochnij-variant-10.11.17.docx](https://mon.gov.ua/storage/app/media/zagalna%20serednya/programy-10-11-klas/2018-2019/texnologiyi-ostatochnij-variant-10.11.17.docx)

 2. Заторський Р.А., Дудка О.М., Власій О.О. Роль інформаційнокомунікаційних технологій у візуалізації вивчення математики // Фізикоматематична освіта. - 2017. - №3 (13). - С.39-44 URL: [http://fmo](http://fmo-journal.fizmatsspu.sumy.ua/publ/1-1-0-203)[journal.fizmatsspu.sumy.ua/publ/1-1-0-203](http://fmo-journal.fizmatsspu.sumy.ua/publ/1-1-0-203)

3. Петелин А. Ю. 3D-моделирование в Google SketchUp – от простого к сложному. М: ДМК Пресс, 2014. –344с. - URL[:](http://www.architector.dp.ua/sketchup.htm) <https://cutt.ly/nyxPOoA>

4. SketchUp. Основні принципи. - URL[:](http://www.architector.dp.ua/sketchup.htm) <http://www.architector.dp.ua/sketchup.htm>